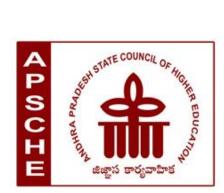

# ANDHRA PRADESH STATE COUNCIL OF HIGHER EDUCATION

(A Statutory body of the Government of Andhra Pradesh)

3<sup>rd</sup>, 4<sup>th</sup> and 5<sup>th</sup>floors, Neeladri Towers, Sri Ram Nagar, 6<sup>th</sup> Battalion Road, Atmakur (V), Mangalagiri (M), Guntur-522 503, Andhra Pradesh Web: www.apsche.org Email: acapsche@gmail.com

## SYLLABUS OF

# **BASIC COMPUTER APPLICATIONS**

## **AS PART OF**

LIFE SKILLS COURSES UNDER CBCS FRAMEWORK WITH EFFECT FROM 2020-21

PROGRAMME: THREE-YEAR UG PROGRAMME

#### ANDHRA PRADESH STATE COUNCIL OF HIGHER EDUCATION

B.Sc. / B.Com / B.A

Revised Syllabus under CBCS w.e.f. 2020-2021

# LIFE SKILL COURSE BASIC COMPUTER APPLICATIONS

| Semester | Course Code          | Course Title                | Ho<br>urs | Credits |
|----------|----------------------|-----------------------------|-----------|---------|
| I        | Life skill<br>course | BASIC COMPUTER APPLICATIONS | 30        | 2       |

#### **Objectives:**

This course aims at providing exposure to students in skill development towards basic office applications.

#### **Course Learning Outcomes:**

After successful completion of the course, student will be able to:

- 1. Demonstrate basic understanding of computer hardware and software.
- 2. Apply skills and concepts for basic use of a computer.
- 3. Identify appropriate tool of MS office to prepare basic documents, charts, spreadsheets and presentations.
- 4. Create personal, academic and business documents using MS office.
- 5. Create spreadsheets, charts and presentations.
- 6. Analyze data using charts and spread sheets.

#### **Unit-I:** (08 hrs)

**Basics of Computers:** Definition of a Computer - Characteristics of computers, Applications of Computers – Block Diagram of a Digital Computer – I/O Devices, hardware, software human ware, application software, system software, Memories - Primary, Auxiliary and Cache Memory.

MS Windows - Desktop, Recycle bin, My Computer, Documents, Pictures, Music, Videos,

Task Bar, Control Panel.

Unit-II: (08 hrs)

**MS-Word :** Features of MS-Word - MS-Word Window Components - Creating, Editing, Formatting and Printing of Documents – Headers and Footers – Insert/Draw Tables, Table Auto format – Page Borders and Shading – Inserting Symbols, Shapes, Word Art, Page Numbers, Mail Merge.

**Unit-III:** (10 hrs)

**MS-Excel :** Overview of Excel features – Creating a new worksheet, Selecting cells, Entering and editing Text, Numbers, Inserting Rows/Columns –Changing column widths and row heights, Formulae, Referencing cells, Changing font sizes and colors, Insertion of Charts, Auto fill, Sort.

**MS-PowerPoint:** Features of PowerPoint – Creating a Presentation - Inserting and Deleting Slides in a Presentation – Adding Clip Art/Pictures -Inserting Other Objects, Audio, Video - Resizing and scaling of an Object – Slide Transition – Custom Animation.

### **RECOMMENDED CO-CURRICULAR ACTIVITIES:** (04 hrs)

(Co-curricular activities shall not promote copying from textbook or from others work and shall encourage self/independent and group learning)

- Assignments (in writing and doing forms on the aspects of syllabus content and outside

   the syllabus content. Shall be individual and challenging)
- 2. Student seminars (on topics of the syllabus and related aspects (individual activity))
- 3. Quiz, Group Discussion
- 4. Solving MCQ's available online.
- 5. Suggested student hands on activities:
  - Create two folders, Rename the folder, create two files each using notepad and paint, move the files from one folder to another folder, delete a file you have created, copy and paste text within notepad.
  - Create a letter head for your college with watermark, your resume, visiting card, brochure for your college activity, organization chart for your college, any advertisement, Prepare your Class time table.
  - Prepare your mark sheet, Prepare your class time table, Prepare a salary bill for an organization, Sort the bill as per the alphabetical order of the names, Get online weather data and analyze it with various charts.
  - Create a PowerPoint presentation for a student seminar.

#### **REFERENCE BOOKS:**

- 1. Working in Microsoft Office Ron Mansfield TMH.
- 2. MS Office 2007 in a Nutshell Sanjay Saxena Vikas Publishing House.
- 3. Excel 2020 in easy steps-Michael Price TMH publications

#### **Model Question Paper Format**

Time: 1 1/2 hrs (90 Minutes) Max. Marks: 50 Time: 1 1/2 hrs (90 Minutes <u>Section -A</u> (Total: 4x5=20 Marks)

(Answer any four questions. Each answer carries 5 marks

(Total 8 questions. At least 1 question should be given from each Unit)

1. 2. 3. 4. 5. 6. 7. 8.

#### Section-B

(Total: 3x10 = 30 Marks)

#### (Answer any three questions. Each answer carries 10 marks

(Total five questions. At least 1 question should be given from each Unit)

\_\_\_\_\_

- 1.
- 2.
- 3.
- 4.
- 5.